# **Форматирование HTML-документа**

 $\ast$ 

### Заголовок

### <H6>Компьютер</H6> <H1>Компьютер</H1> <H2>Компьютер</H2>

### Компьютер Компьютер **Компьютер**

 $\langle h1 \rangle$ … $\langle h1 \rangle$  -  $\langle h6 \rangle$ … $\langle h6 \rangle$  размерность заголовка

### Выравнивание текста

### ALIGN=" right"

Компьютер

#### Компьютер

Компьютер

### Размер шрифта

### <FONT size= "5" >

Слово «компьютер» означает «вычислитель». Потребность в автоматизации обработки данных, в том числе вычислений, возникла очень давно. В настоящее время индустрия производства компьютеров и программного обеспечения является одной из наиболее важных сфер экономики развитых и развивающихся стран.

### </FONT>

<font size= "5" >текст</font>

### Цвет шрифта

#### $<$ FONT color="  $00$ ff $00$  ">

Слово «компьютер» означает «вычислитель». Потребность в автоматизации обработки данных, в том числе вычислений, возникла очень давно. В настоящее время индустрия производства компьютеров и программного обеспечения является одной из наиболее важных сфер экономики развитых и развивающихся стран.

#### </FONT>

<font color=" blue ">текст синего цвета </font>

### Базовые стили форматирования текста

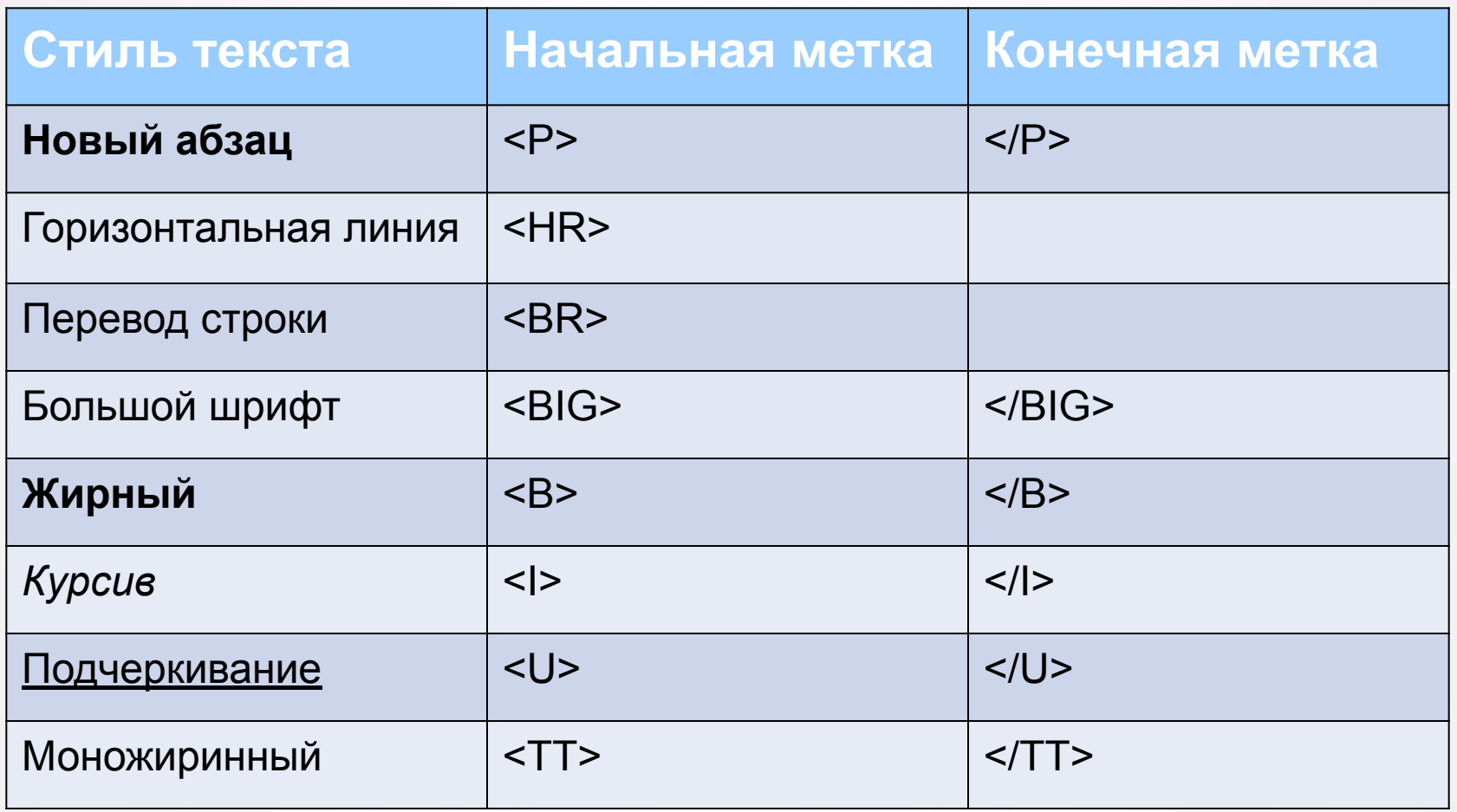

### Верхние и нижние индексы

Для набора верхних индексов используется тег <sup>, для набора нижних индексов служит тег <sub>

Пример:

<p>y=x<sub>1</sub><sup>2</sup>+x<sub>2</sub> <sup>3</sup>+x<sub>3</sub><sup>5</sup></p>

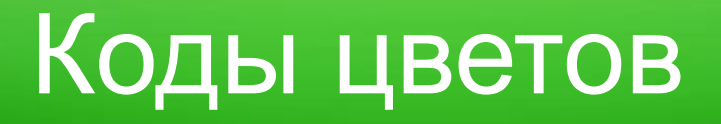

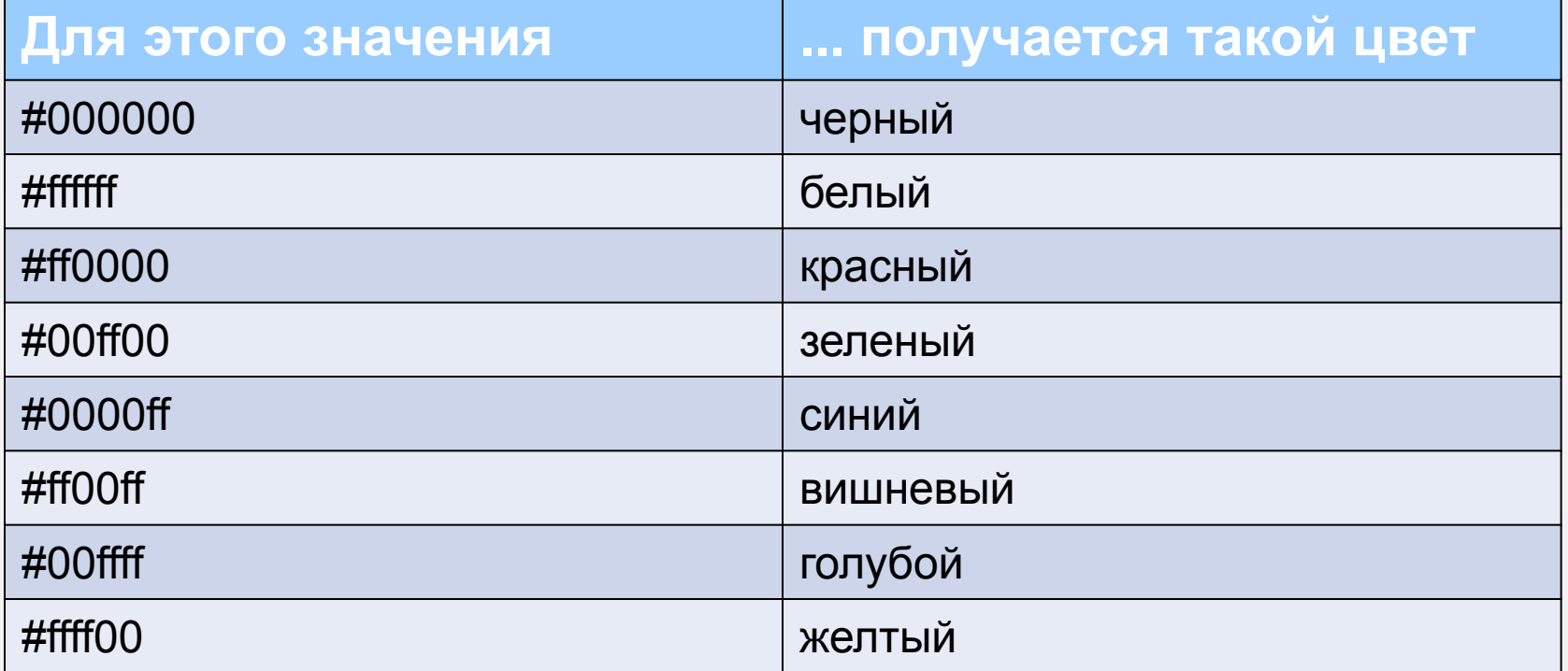

### Смена цвета фона

### <body bgcolor="00ffff" text="000000"> text="000000" – *смена цвета текста* **Изображение в виде фона** <body background="1.jpg"> <body background="2.gif">

### Пример

В окне приложения Блокнот в контейнер <BODY> вставить последовательность тэгов и просмотреть результат в браузере: <FONT COLOR="blue"> <H1 ALIGN="center"> Все о компьютере  $<$ /H1> </FONT> <HR> <P ALIGN="left"> На этом сайте…</P> <P ALIGN="right">Терминологический словарь…</P>

### Домашнее задание

## - Учить теги -воспользоваться тегами которые изучены на занятие и применить на практике